# Mikrotik

### [0I8B](#page-1-0)0

- $\circ$  [\\$8;LB@0F8O ?> A](#page-2-0)B@0=0<
- [RDP A5@25@](#page-3-0) 70 NAT

### $• 1155$

- $0$ ; 0 = A 8 @ > 2:0 A 5 @ 2 5 @ > 2
- $:>=$ :8  $@>2:0$  > 1 = > 2;5 = 8 9 Microsoft
- $\circ$  :; NG5=85 FastTrack
- $\circ$   $A$ ?>;L7>20=85 DNS A5@25@0 4;O 4><5=0
- $\circ$   $A$ ? @ 0 2 ; 5 = 8 5 ? @ > 1 ; 5 < A R D P
- [!B028< CHR =0](#page-11-0) VDS
- $\circ$  ["@0=78B >48=0:>2K](#page-14-0)E A5B59

[Backu](#page-15-0)p

- $0 @ 80 = B 1$
- $0 @ 80 = B 2$

## <span id="page-1-0"></span>Защита

<span id="page-2-0"></span>0I8B0

## \$8;LB@0F8O ?> AB@

!?8A>: AB@0=:

[http://www.iwik.org/ip](http://www.iwik.org/ipcountry/)country/

 $>5=OBL$  CN = 0 = 5 > 1 E > 4 8 < CN A B @ 0 = C, ; 8 1 > 4 > 1 0 2 8 B L 4 > ? > ; = 8 B 5 ; L =  $AB @ 0 = 0 < 8:$ 

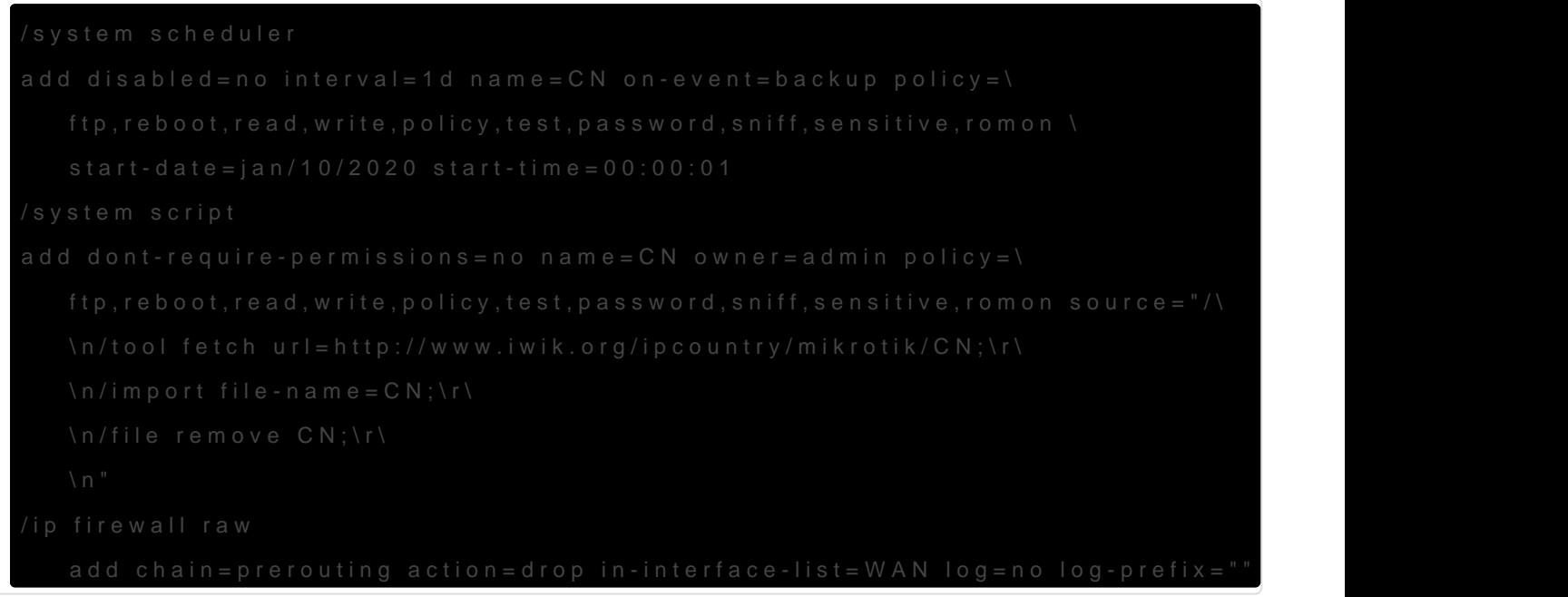

<span id="page-3-0"></span>Защита

## RDP сервер за NAT

Если сервер на другом порту, сменить 3389 на нужный

/ip firewall filter add action=reject chain=forward reject-with=icmp-network-unreachable src-addresslist="Blocked bruteforcers" /ip firewall filter add action=add-src-to-address-list address-list="Blocked bruteforcers" address-listtimeout=60m chain=forward connection-state=new in-interface=EXT dst-port=3389 log=yes log-prefix="RDP BRUTEFORCE - " protocol=tcp src-address-list=rdp\_bruteforce3 /ip firewall filter add action=add-src-to-address-list address-list=rdp\_bruteforce3 address-list-timeout=15m chain=forward connection-state=new in-interface=EXT dst-port=3389 protocol=tcp src-addresslist=rdp\_bruteforce2 /ip firewall filter add action=add-src-to-address-list address-list=rdp\_bruteforce2 address-list-timeout=15m chain=forward connection-state=new in-interface=EXT dst-port=3389 protocol=tcp src-addresslist=rdp\_bruteforce1 /ip firewall filter add action=add-src-to-address-list address-list=rdp\_bruteforce1 address-list-timeout=15m chain=forward connection-state=new in-interface=EXT dst-port=3389 protocol=tcp

<span id="page-4-0"></span>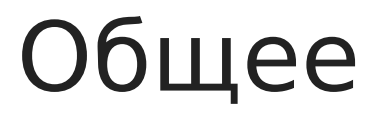

### <span id="page-5-0"></span>Балансировка серверов

123.123.123.123 - внешний адрес

80 - порт сервиса для балансировки

192.168.0.1 и 192.168.0.2 - внутренние сервера

add action=dst-nat chain=dstnat dst-address=123.123.123.123 dst-port=80 per-connection-classifier=bothaddresses-and-ports:2/0 protocol=tcp to-addresses=192.168.0.1 add action=dst-nat chain=dstnat dst-address=123.123.123.123 dst-port=80 per-connection-classifier=bothaddresses-and-ports:2/1 protocol=tcp to-addresses=192.168.0.2

## <span id="page-6-0"></span>Блокировка обновлений Microsoft

Вариант 1

### /ip firewall raw

add action=drop chain=prerouting comment="WSUS" protocol=tcp tls-host=windowsupdate.microsoft.com add action=drop chain=prerouting comment="WSUS" protocol=tcp tls-host=\*.windowsupdate.microsoft.com add action=drop chain=prerouting comment="WSUS" protocol=tcp tls-host=download.microsoft.com add action=drop chain=prerouting comment="WSUS" protocol=tcp tls-host=test.stats.update.microsoft.com add action=drop chain=prerouting comment="WSUS" protocol=tcp tls-host=ntservicepack.microsoft.com add action=drop chain=prerouting comment="WSUS" protocol=tcp tls-host=stats.microsoft.com add action=drop chain=prerouting comment="WSUS" protocol=tcp tls-host=wustat.windows.com add action=drop chain=prerouting comment="WSUS" protocol=tcp tls-host=windowsupdate.com add action=drop chain=prerouting comment="WSUS" protocol=tcp tls-host=download.windowsupdate.com add action=drop chain=prerouting comment="WSUS" protocol=tcp tls-host=\*.download.windowsupdate.com add action=drop chain=prerouting comment="WSUS" protocol=tcp tls-host=update.microsoft.com add action=drop chain=prerouting comment="WSUS" protocol=tcp tls-host=\*.update.microsoft.com

#### /system scheduler

add name="WSUS\_on" on-event="/ip firewall raw disable [find comment=\"WSUS\"]" start-date=Aug/12/2021 start-time=00:01:00 interval=7d comment="" disabled=no add name="WSUS\_off" on-event="/ip firewall raw enable [find comment=\"WSUS\"]" start-date=Aug/12/2021 start-time=00:08:00 interval=7d comment="" disabled=no

#### Вариант 2

#### /ip firewall raw

add action=drop chain=prerouting comment="WSUS" content=windowsupdate.microsoft.com add action=drop chain=prerouting comment="WSUS" content=.windowsupdate.microsoft.com add action=drop chain=prerouting comment="WSUS" content=download.microsoft.com add action=drop chain=prerouting comment="WSUS" content=test.stats.update.microsoft.com add action=drop chain=prerouting comment="WSUS" content=ntservicepack.microsoft.com add action=drop chain=prerouting comment="WSUS" content=stats.microsoft.com

add action=drop chain=prerouting comment="WSUS" content=wustat.windows.com add action=drop chain=prerouting comment="WSUS" content=windowsupdate.com add action=drop chain=prerouting comment="WSUS" content=download.windowsupdate.com add action=drop chain=prerouting comment="WSUS" content=.download.windowsupdate.com add action=drop chain=prerouting comment="WSUS" content=update.microsoft.com add action=drop chain=prerouting comment="WSUS" content=.update.microsoft.com

#### /system scheduler

add name="WSUS\_on" on-event="/ip firewall raw disable [find comment=\"WSUS\"]" start-date=Aug/12/2021 start-time=00:01:00 interval=7d comment="" disabled=no add name="WSUS\_off" on-event="/ip firewall raw enable [find comment=\"WSUS\"]" start-date=Aug/12/2021 start-time=00:08:00 interval=7d comment="" disabled=no

## <span id="page-8-0"></span>Включение FastTrack

/ip firewall filter add chain=forward action=fasttrack-connection connection-state=established,related /ip firewall filter add chain=forward action=accept connection-state=established,related

# <span id="page-9-0"></span>Использование DNS сервера для домена

Сменить <123.123.123.123> и <.\*mynetname\\.net> на нужные

/ip dns static add forward-to=<123.123.123.123> regexp="<.\*mynetname\\.net>" ttl=10m type=FWD

## <span id="page-10-0"></span>Исправление проблем с RDP

При использовании RDP соединений внутри VPN или туннелей иногда возникают проблемы с отвалом сессий. Причина в том, что RDP после подключения начинает открывать UDP сессии, помимо уже установленной TCP.

Решается блокировкой RDP трафика по UDP:

/ip firewall raw add chain=prerouting action=drop dst-port=3389 protocol=udp

<span id="page-11-0"></span>1I55

### !B028< CHR =0 VDS

### Ubuntu

- 072>@0G8205< =0 E>AB8=35 Linux 48AB@81CB82
- >38=8<AO =0 A5@25@ 8 ?>;CG05< ?@020 AC?5@?>;L7>20B5;O:

sudo -i

1=>2;O5< ?0:5B=CN 107C 8 CAB0=02;8205< =5>1E>48<K5 ?0:5BK:

 $\bullet$  !:0G8205< raw >1@07 A8AB5<K (0:BC0;L=K5 AAK;:8 A<>B@8< =0 A  $703@C7$  $703@C7$ :>:

0A?0:>2K205< >1@07:

 $\bullet$  :; NG05< A>G5B0=8O SysRq:

5@5?>4:;NG05< 2A5 D09;>2K5 A8AB5<K 2 @568<5 GB5=8O:

echo u > /proc/sysrq-trigger

 $0E>48<sup>2</sup> = 0720=85$  A8AB5 $\lt = 3$  > 48A:0:

lsblk

 $0?8A K205 < 0 = 53 > 10007$ :

5@5703@C605< 28@BC0;L=CN <0H8=C:

### echo "b" > /proc/sysrq-trigger

>A;5 ?5@570?CA:0, 2<5AB> ;8=C:A A8AB5<K, 1C45B 70?CI5= Mikr @0725@=CBK9 =0 25AL >1J5< 65AB:>3> 48A:0

### CentOS

- 072>@0G8205< =0 E>AB8=35 Linux 48AB@81CB82
- >38=8<AO =0 A5@25@ 8 ?>;CG05< ?@020 AC?5@?>;L7>20B5;O:

1=>2;O5< ?0:5B=CN 107C 8 CAB0=02;8205< =5>1E>48<K5 ?0:5BK:

 $>=B8@C5<sup>2</sup>$  tmpfs 2 /tmp:

• 5@5E>48< 2 48@5:B>@8N tmp 8 A:0G8205< raw >1@07 A8AB5<K (  $A \le B \ @ \ 8 \le 0$   $A \ 0 \ 9 \ B \ 5$   $2 \ 7 \ (0 \ 3 \ 0 \ 4 \ )$ 

 $0 A?0:2K205 < 1@07$ :

 $\bullet$  :; NG05< A>G5B0=8O SysRq:

 $0E>48<sup>2</sup> = 0720=85$  A8AB5 < = > 3 > 48A:0:

lsblk

 $0?8A K205 < 0 = 0 = 53 > 10007$ :

Перезагружаем виртуальную машину:

### echo "b" > /proc/sysrq-trigger

После перезапуска, вместо линукс системы, будет запущен Mikrotik CHR, развернутый на весь объем жесткого диска

## <span id="page-14-0"></span>Транзит одинаковых сетей

### -> Interface

Добавляем новый туннель до точки. В поле name указать тип туннеля, подключаемую компанию и удаленную точку (например ipip-kolobok-gw). Keepalive убрать.

### -> IP -> Addresses

Добавляем новый адрес для туннеля. Адрес должен быть из свободного пула подсети 100.64.0.0/10 с маской 24 (например 100.80.23.1/24).

-> IP -> Firewall -> Mangle

Добавляем правило prerouting и dst. address выставляем адрес фейковой сети из свободного пула 10.0.0.0/8 (например 10.51.0.0/24).

В action выставляем mark routing с new routing mark из названия туннеля без указания его типа (например kolobok-gw).

 $-$ > IP  $-$ > Firewall  $-$ > NAT

Добавляем правило srcnat с src. address реальной сети удаленной стороны (например 192.168.0.0/24), out. interface ставим название туннеля (например ipip-kolobok-gw), в action ставим netmap на фэйковую сеть (например 10.51.0.0/24).

Добавляем правило dstnat с dst. address фэйковой сети (например 10.51.0.0/24), в action ставим netmap на реальную сеть удаленной стороны (например 192.168.0.0/24).

-> IP -> Routes

Добавляем правило dst. address фэйковой сети (например 10.51.0.0/24), в gateway название туннеля (например ipip-kolobok-gw) и distance 20.

Добавляем правило dst. address реальной сети удаленной стороны (например 192.168.0.0/24), в gateway название туннеля (например ipip-kolobok-gw), distance 30 и routing mark из названия туннеля без указания его типа (например kolobok-gw).

<span id="page-15-0"></span>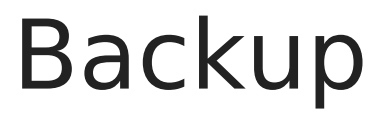

<span id="page-16-0"></span>Backup

## Вариант 1

### Поменять <SERVER>, <USER> и <PASSWORD>на свои значения FTP сервера

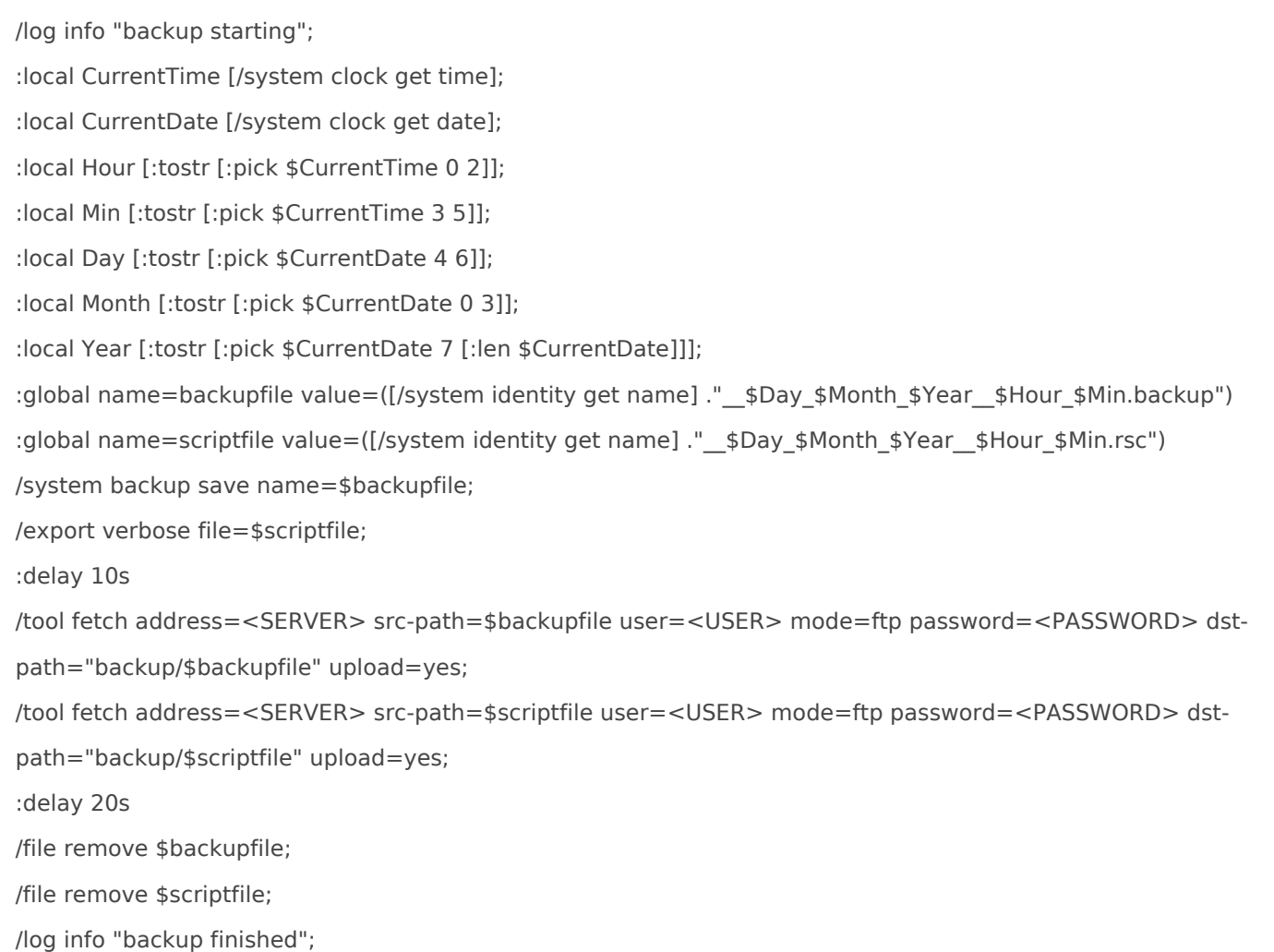

<span id="page-17-0"></span>Backup

## Вариант 2

### Поменять <SERVER>, <USER> и <PASSWORD>на свои значения FTP сервера

/system scheduler add disabled=no interval=5d name=backup on-event=backup policy=\ ftp,reboot,read,write,policy,test,password,sniff,sensitive,romon \ start-date=jan/10/2020 start-time=00:00:01 /system script add dont-require-permissions=no name=backup owner=su policy=\ ftp,reboot,read,write,policy,test,password,sniff,sensitive,romon source="/\ log info \"backup starting\";\r\ \n:local CurrentTime [/system clock get time];\r\ \n:local CurrentDate [/system clock get date];\r\ \n:local Hour [:tostr [:pick \\$CurrentTime 0 2]];\r\ \n:local Min [:tostr [:pick \\$CurrentTime 3 5]];\r\ \n:local Day [:tostr [:pick \\$CurrentDate 4 6]];\r\ \n:local Month [:tostr [:pick \\$CurrentDate 0 3]];\r\ \n:local Year [:tostr [:pick \\$CurrentDate 7 [:len \\$CurrentDate]]];\r\ \n:global name=backupfile value=([/system identity get name] .\" \\$Day \\$\ Month \\$Year\_\\$Hour \\$Min.backup\")\r\ \n:global name=scriptfile value=([/system identity get name] .\"\_\_\\$Day\_\\$\ Month \\$Year \\$Hour \\$Min.rsc\")\r\ \n/system backup save name=\\$backupfile;\r\ \n/export verbose file=\\$scriptfile;\r\ \n:delay 10s\r\ \n/tool fetch address=<SERVER> src-path=\\$backupfile user=<USER>\ r mode=ftp password=<PASSWORD> dst-path=\"backup/\\$backupfil\ e\" upload=yes;\r\ \n/tool fetch address=<SERVER> src-path=\\$scriptfile user=<USER>\ r mode=ftp password=<PASSWORD> dst-path=\"backup/\\$scriptfil\ e\" upload=yes;\r\ \n:delay 20s\r\ \n/file remove \\$backupfile;\r\ \n/file remove \\$scriptfile;\r\ \n/log info \"backup finished\";\r\ \n"